## **قابل توجه دانشجویان عزیز نو ورود که ثبت نام اینترنتی خود را انجام داده اند اما برای ورود به سامانه های سما و** 99lms **دچار مشکل هستند.**

اولین مورد مهم که الزم است بررسی نمایند این است که اطمینان حاصل کنند ثبت نام اینترنتی آنها تکمیل شده است. برای این منظور باید حتماً دکمه "چاپ و صدور کد رهگیری" را در انتهای ثبت نام اینترنتی زده باشند <mark>(تصویر زیر)</mark>

ابتدا وارد سایت (https://reg.scu.ac.ir/) شده و از بالا **نوع** کاربری را "دانشجوی جدید الورود" انتخاب کنید.

نام کاربری کد ملی و کلمه عبور شماره داوطلبی (بدون آزمونها شماره پرونده) می باشد. اگر با این اطلاعات نتوانستید وارد شوید برای هر دو موردِ نام کاربری و کلمه عبور از کد ملی استفاده کنید.

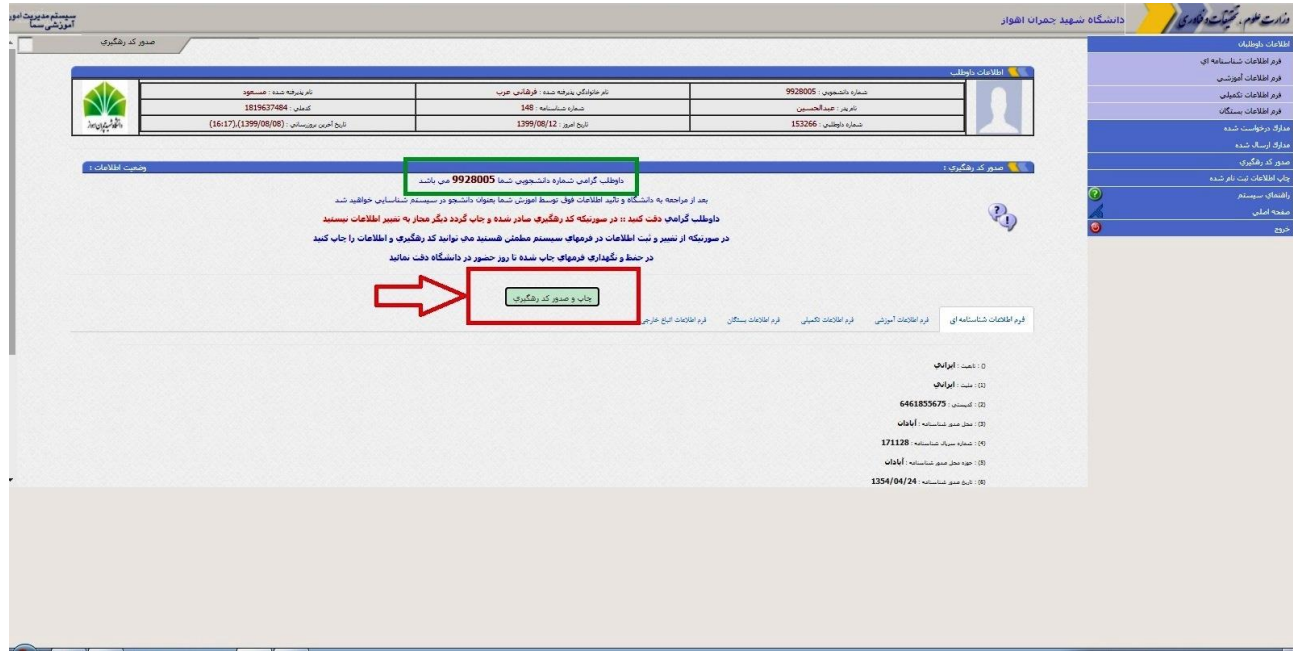

پس از زدن چاپ و صدور کد رهگیری، یک فرم ۳ صفحه ای حاوی "اطلاعات شناسنامه ای" و سایر اطلاعات ثبت شده را دریافت کنید. <mark>(تصویر</mark> <mark>زیر)</mark> درصورت عدم دریافت این فرم ثبت نام اینترنتی شما انجام نشده است.

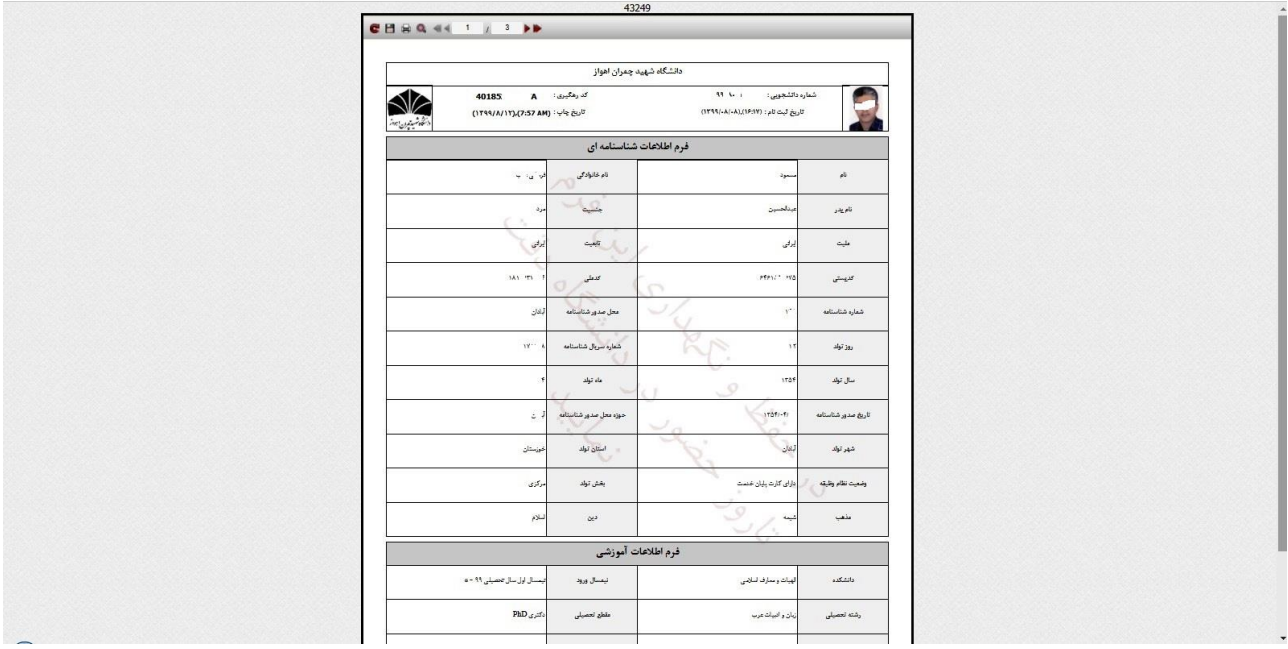

## دانشجویانی که نمی توانند وارد سامانه  $\mathrm{lms99}$  شوند (با نام کاربری شماره دانشجویی و رمز عبور کد ملی):

باید اوالً سامانه سما را بررسی کنند تا بدانند آیا برای آنها انتخاب واحد توسط دانشگاه انجام شده است؟ )قسمت تاییدیه انتخاب واحد(  $\frac{\text{https://b2n.ir/719740}}{2}$ . فایل راهنمای استفاده از سامانه سما در لینک :

در صورتی که ثبت نام اینترنتی شما تکمیل باشد و مراحل ذکر شده در تصاویر بالا را انجام داده باشید در اولین ورود به سامانه سما پیغامی (در وسط صفحه) مبنی بر ضروری بودن تکمیل اطلاعات شناسنامه ای مشاهده می کنید که لازم است با کلیک روی آن لینک، اطلاعات ۱– نام ۲– نام <mark>خانوادگی و ۳– نام پدر را به انگلیسی</mark> وارد کنید تا پروفایل شما فعال شود و بتوانید به منوهای مختلف سامانه از جمله پرداخت شهریه و مشاهده تاییدیه انتخاب واحد دسترسی پیدا کنید.

ثانیاً اگر انتخاب واحد انجام شده است ولیست دروس خود را در تاییدیه انتخاب واحد مشاهده کردند ولی در lms دروس آنها وجود ندارد باید با پشتیبانی lms تماس بگیرند )۴۱1۴۴۱۱۱۱1۰ و ۴۴1-۰۰۰۰۴۳۱۱(

## اگر انتخاب واحد انجام نشده دو دلیل ممکن است داشته باشد.

اولاً ممکن است دکمه چاپ و صدور کد رهگیری در ثبت نام اینترنتی را انجام نداده اند و فرم مشخصات (مطابق تصاویر بالا) را دریافت نکرده باشند که در اینصورت باید بالفاصله اینکار را انجام دهند.

ثانیاً ممکن است ثبت نام اینترنتی را بموقع انجام داده ولی دکمه چاپ و صدور کد رهگیری را دیرتر از ۱1 آبان ماه زده اند. چاپ و صدور کد رهگیری در آخرین مرحله و بعد از پرداخت بانکی وجود دارد. بنابراین مجدد برای بررسی مراحل ثبت نام خود بعنوان دانشجوی جدیدالورود با کدملی و شماره داوطلبی (بدون آزمونها با شماره پرونده) وارد سامانه سما شوند و مراحل ثبت نام اینترنتی را بررسی کنند تا اطمینان یابند چاپ و صدور کد رهگیری انجام شده است. (منظور از کد رهگیری کدی که پس از پرداخت بانکی مشاهده میشود نیست). در صورت انجام چاپ و صدور کد رهگیری تا ،99/8/۲2 انتخاب واحد و فعال شدن lms برای آنها تا پایان آبان ماه انجام میشود.

## برای ورود به سامانه lms : اگر ابتدای کد ملی شما صفر است بدون صفرهای ابتدایی نیز ورود به lms را امتحان کنید

اگر همچنان برای ورود به سامانه سما مشکل دارید و تاییدیه انتخاب واحد خود را نمیبینید با این شماره تماس بگیرید تا بررسی شود .9TVVFVA.AA

دقت کنید که موقع ورود به سامانه سما برای بررسی **تاییدیه انتخاب واحد**، از باال نوع کاربری دانشجوی جدید الورود نباشد و گزینه دانشجو انتخاب شود. موقع ورود حتماً کیبورد انگلیسی باشد.

اگر ورودی بهمن ماه (نوبت دوم) هستید (بر اساس دفترچه انتخاب رشته سازمان سنجش) در بهمن ماه انتخاب واحد و فعال شدن سامانه ها برای شما انجام خواهد شد.

✳ اگر مدارک پستی اشکالی داشته باشد با شما تماس گرفته خواهد شد.

✳برای اطالع از چگونگی شرکت در کالس و استفاده از lms به فیلم های آموزشی ابتدای این سامانه مراجعه کنید. <http://lms99.scu.ac.ir/mod/forum/view.php?id=1>

مطالب کالسی به تدریج توسط استادان در محل درس بارگذاری میشوند. فقط اگر کالس آنالین باشد آیکونهای Connect Adobe یا BigBlueButton در ابتدای درس گذاشته شده که باید در ساعت کالسی به آن وارد شوید. برای اطالع از کالس آنالین میتوانید در سامانه به استاد پیام دهید )سمت چپ: منوی کنار اسم خودتان)